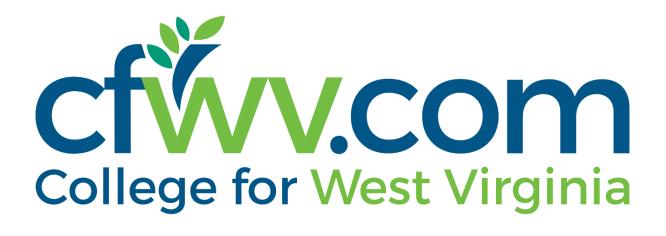

# **Release Notes**

November 1, 2023

**XAP Corporation** 600 Corporate Pointe, Suite 220 Culver City, CA 90230

### TABLE OF CONTENTS

| Release Notes Summary                          | 3 |
|------------------------------------------------|---|
| 1. Resolved Issues                             | 6 |
| 2. Room and Board Changing to Food and Housing | 9 |

### **RELEASE NOTES SUMMARY**

These release notes detail the product improvements and new features included in the November 1, 2023, release.

#### **Resolved Issues**

- 1. When creating a temporary password for a student in the Professional Center, hitting the Enter key did not save the temporary password.
- 2. The numbers showing answered or skipped survey responses were not displaying properly to professional account holders.
- 3. When using "Print This, Email This or PDF This" options in Your Profile→ The Basics in the Student Center, the PDF file included the words "loading".
- 4. When using "Print This, Email This or PDF This" options in Your Profile → The Basics in the Student Center, the PDF file does not include the Parents/Guardians section.
- 5. In the Professional Center, the school icon (located at the upper right) was not displaying properly.
- 6. When selecting the "PDF This" button from the Transferable Skills Checklist results, the Save PDF and Cancel buttons were overlapping.
- 7. When viewing the Interest Profiler, disabled tabs were displaying as clickable.
- 8. Students can extend the "Write any additional thoughts about your interests" input text box (on the Interest Profiler results page) beyond the results page.
- 9. When selecting Career Planning > College Planning > Your Profile in the Student Center, the sub-navigation menu is not highlighted when selecting a page.
- 10. When adding or editing an Opportunity in the Work-Based Leaning module, the text boxes can be expanded past the end of the page.
- 11. When a parent attempts to view their student's resume in the Resume Builder activity, the link doesn't display the resume.
- 12. The content in the Manage Professional Accounts section did not include access to work-based learning for Professional Accounts.
- 13. The display of the page numbers and Search/Go buttons on the results table for the School Finder was incorrect.
- 14. The column headers in the results table for the Career Finder were displaying incorrectly.
- 15. The Brag Sheet in My Colleges & Applications did not display the appropriate Portfolio Activities.
- 16. In the Professional's view of a student's portfolio, AP exams and GED were combined into one display when they should have been separated.

- 17. When resizing the Apply to College page in College Planning, the page numbers did not display correctly.
- 18. Adults using the Work History tool were not able to access the Aptitudes section of the tool.
- 19. Students using "Email This" could expand the Your Message input field beyond the panel.
- 20. An error was displayed when a Professional viewed a student's saved resume.
- 21. The "Start your plan now" button in the Career Plan Builder was incorrectly displaying as inactive.

### Enhanced & New Features

• The term "Room and Board" has been updated to "Food and Housing."

## **1. RESOLVED ISSUES**

This table summarizes the product improvements included in the November 1, 2023, release.

|   | Problem                                                                                                    | Improvement                                                                                                    |  |
|---|----------------------------------------------------------------------------------------------------|----------------------------------------------------------------------------------------------------|--|
| 1 | When creating a temporary password<br>for a student in the Professional<br>Center, hitting the Enter key did not<br>save the temporary password. (PPS-<br>2406)                                | When using the Enter key after inputting<br>a temporary password for a student, the<br>temporary password is now saved.                            |  |
| 2 | The numbers showing answered or<br>skipped survey responses were not<br>displaying properly to professional<br>account holders. (PPS-5428)                                                     | ponses were not<br>to professional                                                                                                    |  |
| 3 | When using "Print This, Email This or<br>PDF This" options in Your Profile→ The<br>Basics in the Student Center, the PDF<br>file included the words "loading". (PPS-<br>5433)                  | The generated PDF no longer includes the word "loading".                                                                                           |  |
| 4 | When using "Print This, Email This or<br>PDF This" options in Your Profile→ The<br>Basics in the Student Center, the PDF<br>file does not include the<br>Parents/Guardians section. (PPS-5435) | The generated PDF now includes the word the Parents/Guardians section.                                                                             |  |
| 5 | In the Professional Center, the school<br>icon (located at the upper right) was<br>not displaying properly. (PPS-5534)                                                                         | The school icon no longer changes<br>position when viewing the College<br>Planning or Financial Aid Planning<br>sections of a student's portfolio. |  |
| 6 | When selecting the "PDF This" button<br>from the Transferable Skills Checklist<br>results, the Save PDF and Cancel<br>buttons were overlapping. (PPS-5574)                                     | The Save PDF and Cancel buttons are no longer overlapping.                                                                                         |  |
| 7 | When viewing the Interest Profiler,<br>disabled tabs were displaying as<br>clickable. (PPS-5576)                                                                                               | The tabs no longer display as clickable.                                                                                                    |  |
| 8 | Students can extend the "Write any<br>additional thoughts about your<br>interests" input text box (on the                                                                                      | The ability to extend the text box<br>beyond the results page has been<br>removed.                                                                 |  |

|    | Problem                                                                                                    | Improvement                                                                                                    |  |  |
|----|----------------------------------------------------------------------------------------------------|----------------------------------------------------------------------------------------------------|--|--|
|    | Interest Profiler results page) beyond the results page. (PPS-5577)                                                                                                    |                                                                                                    |  |  |
| 9  | When selecting Career Planning ><br>College Planning > Your Profile in the<br>Student Center, they sub-navigation<br>menu is not highlighted when selecting<br>a page. (PPS-5564) | In the Student Center, the sub-<br>navigation menu is now highlighted in<br>College Planning > College Planning ><br>Your Profile when a page is selected. |  |  |
| 10 | When adding or editing an<br>Opportunity in the Work-Based<br>Leaning module, the text boxes can be<br>expanded past the end of the page.<br>(PPS-5566)                           | In the Student Center, the sub-<br>navigation menu is now highlighted in<br>College Planning > College Planning ><br>Your Profile when a page is selected. |  |  |
| 11 | When a parent attempts to view their<br>student's resume in the Resume<br>Builder activity, the link doesn't display<br>the resume. (PPS-5581)                                    | The resume now displays when the parent selects the student's resume, in the Resume Builder activity.                                                      |  |  |
| 12 | The content in the Manage<br>Professional Accounts section did not<br>include access to work-based learning<br>for Professional Accounts. (PPS-5643)                              | The content was updated.                                                                                                    |  |  |
| 13 | ne display of the page numbers and<br>earch/Go buttons on the results table<br>r the School Finder was incorrect.<br>PS-5659, PPS-5660)                                           |                                                                                                    |  |  |
| 14 | The column headers in the results<br>table for the Career Finder were<br>displaying incorrectly. (PPS-5730)                                                                       | ble for the Career Finder were correctly.                                                                                                    |  |  |
| 15 | The Brag Sheet in My Colleges &<br>Applications did not display the<br>appropriate Portfolio Activities. (PPS-<br>5737)                                                           | The Portfolio Activities now appear on the page.                                                                                                    |  |  |
| 16 | In the Professional's view of a student's<br>portfolio, AP exams and GED were<br>combined into one display when they<br>should have been separated. (PPS-<br>5753)                | The two activities now display separately.                                                                                                    |  |  |

|    | Problem                                                                                                    | Improvement                                                              |
|----|----------------------------------------------------------------------------------------------------|--------------------------------------------------------------------------|
| 17 | When resizing the Apply to College<br>page in College Planning, the page<br>numbers did not display correctly.<br>(PPS-5805) | The numbers now display properly.                                        |
| 18 | Adults using the Work History tool<br>were not able to access the Aptitudes<br>section of the tool. (PPS-5802)               | The Aptitudes section is now visible.                                    |
| 19 | Students using "Email This" could<br>expand the Your Message input field<br>beyond the panel. (PPS-5803)                     | The Your Message input field can no longer be expanded beyond the panel. |
| 20 | An error was displaying when a<br>Professional was viewing a student's<br>saved resume. (PPS-5680)                           | The resume now displays correctly.                                       |
| 21 | The "Start your plan now" button in the<br>Career Plan Builder was incorrectly<br>displaying as inactive. (PPS-5792)         | The button is now active.                                                |

### 2. ROOM AND BOARD CHANGING TO FOOD AND HOUSING

Federal Student Aid is moving away from using the term "room and board" and is instead using the term "food and housing". The term has been updated on:

- Postsecondary profiles
- Financial aid, high school, and college planning timelines
- Financial Aid Wizard
- PLUS Loans
- Federal Work-Study (FWS)
- What are the categories of financial aid?
- Public or Private School? What You Need to Know
- Scholarships and Grants
- How much does college cost?
- Federal Student Loan Programs
- Financial Aid Glossary

|                      | UNDERGRADUA | TE TUITION: \$6,000 OUT OF STATE                               | \$14,64 | 60                                        |
|----------------------|-------------|----------------------------------------------------------------|---------|-------------------------------------------|
|                      | +           |                                                                | +       |                                           |
| \$1,250<br>Book fees |             | \$522<br>Estimated expense of<br>transportation for residents. |         | \$8,000<br>Combined room & board expenses |

New term on postsecondary profiles